## **Computerinformationen | FAQ**

## Allgemeine Informationen über Ihren Computer

Um uns ein noch genaueres Bild über Ihre Arbeitsumgebung zu bilden, benötigen wir ggf. noch weitere Informationen über Ihren PC. Diese erhalten Sie über das Windows eigene Diagnosetool.

1. Drücken Sie in Windows die Tastenkombination: [Windows-Logo-Taste]+[R]. In die nachfolgende Kommandozeile geben Sie den Befehl "dxdiag" gefolgt von einem [ENTER] ein.

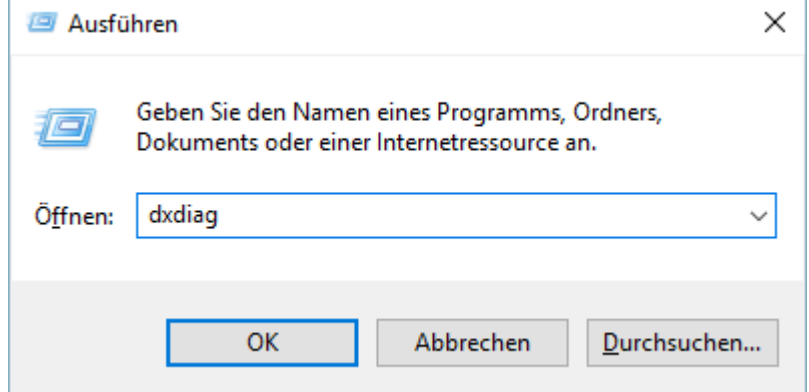

2. Das Programm sammelt nun Informationen über Ihren Computer. Diese Informationen können Sie in eine Datei speichern und per E-Mail an den Support senden.

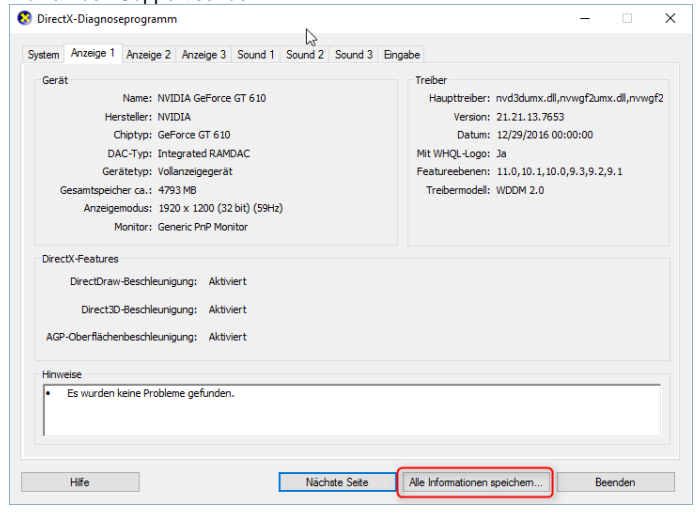

## **Hinweis** Λ

Hierbei werden keine Benutzer relevanten oder persönliche Daten gesammelt, gespeichert oder versendet!